# **PENCARIAN INFORMASI MENGENAI PUBLIKASI ARTIKEL DI JURNAL ILMIAH**

**Faisal Reza1), Risa Nurisani2)** <sup>1)</sup>Universitas Informatika dan Bisnis Indonesia Email : faisalreza@unibi.ac.id

> 2)Universitas Padjadjaran Email : risa@unpad.ac.id

#### **ABSTRAK**

Kemenristekdikti mendorong peningkatan publikasi ilmiah sebagai bentuk peningkatan kualitas intelektual dan daya saing bangsa. Namun perlu upaya untuk penulis khususnya dosen untuk mendapatkan informasi mengenai publikasi jurnal itu sendiri. Dunia publikasi jurnal meskipun telah lama ada dan telah sangat berkembang serta menjadi tolak ukur ranking kualitas publikasi penulis di dunia, di Indonesia sendiri hal ini cenderung masih baru. Masih perlu digali informasiinformasi terkait publikasi artikel di jurnal ilmiah. Artikel ini mencoba menjadi sedikit sumber informasi untuk dosen, mahasiswa, peneliti, pada posisinya sebagai penulis agar mulai mengenal wadah publikasi ilmiah yang kini mulai giat digerakkan pemerintah. Rumusan masalah dalam penelitian ini adalah: (1) bagaimana cara mendapatkan informasi mengenai jurnal nasional, jurnal terakreditasi nasional, dan jurnal internasional, (2) bagaimana cara mengakses jurnal yang sesuai dengan bidang ilmu yang diinginkan, dan (3) contoh bagaimana melakukan penyerahan artikel melalui OJS (*Open Journal System*). Metode penelitian yang digunakan adalah metode kualitatif desktiptif. Data diperoleh dengan observasi partisipatif dan studi pustaka. Hasil penelitian menunjukkan, jurnal dikelompokkan menjadi dua kelompok utama, yaitu berdasarkan bidang ilmu (luas, cukup spesifik, dan lebih spesifik), dan status jurnal (Nasional BerISSN, Nasional Terakreditasi, dan Internasional). Simpulan dari penelitian ini adalah agar penulis mengenal jurnal berdasarkan bidang ilmu, dan status jurnalnya untuk menjadi salah satu strategi penulis agar dalam proses submit artikel sesuai dengan kebutuhan dan tujuan publikasi yang diinginkan.

**Kata Kunci** : Publikasi, OJS (*Open Journal System*)

#### *ABSTRACT*

*Indonesian Ministry of Research, Technology and Higher Education encourages the increase of scientific publications as a form of increasing intellectual quality and national competitiveness. However, efforts need to be made for writers, especially lecturers to get information about the publication of the journal itself. Although the world of journal publications has long existed and has been very developed and has become a benchmark for ranking the quality of authors' publications in the world, in Indonesia itself this tends to be new. It is still necessary to explore information related to the publication of articles in scientific journals. This article tries to be a source of information for lecturers, students, researchers, in their position as writers, begin to recognize scientific publications which are now starting to be actively driven by the government. The formulation of the problem in this study are: (1) how to get information about national journals, nationally accredited journals, and international journals, (2) how to access journals that are in accordance with author's field of science, and (3) examples of how to submit articles through OJS (Open Journal System). The research method used is descriptive qualitative method. Data is obtained by participatory observation and literature. The results of the study show that journals are grouped into two main groups, namely based on the field of science (extensive, quite specific, and more specific), and the status of journals (National Journals, National Accredited,* 

*and International). The conclusion of this study is that the authors has to recognize journals based on the field of science, and the status of their journals to be one of the strategies of the authors so that in the process of submitting articles in accordance with the needs and objectives of the desired publication.*

*Keywords* : *Pulication,* OJS (*Open Journal System*)

## **1. PENDAHULUAN**

Publikasi ilmiah kini menjadi fokus peningkatan kualitas institusi. Mohamad Nasir menuturkan,

Publikasi ilmiah merupakan salah satu<br>
indikator kemaiuan suatu bangsa. indikator kemajuan suatu bangsa. Menurutnya, meningkatnya publikasi ilmiah menandakan aktivitas penelitian sebagai motor bagi kemajuan ilmu pengetahuan, teknologi dan inovasi dari sebuah negara berjalan dengan baik. Penelitian di perguruan tinggi dan lembaga penelitian harus terus produktif (Seftiawan, 2017).

Untuk mendongkrak semangat melakukan penelitian dan publikasi ilmiah, diterapkanlah Permenristekdikti Nomor 20 Tahun 2017. Permenristekdikti Nomor 20 Tahun 2017 mengamanatkan setiap dosen wajib membuat jurnal ilmiah dan dipublikasikan di Scopus minimal sekali dalam setahun, sedangkan profesor dua tahun sekali. Jika tak mampu memenuhi amanat tersebut, tunjangan dosen dan tunjangan profesornya dihentikan. (Seftiawan, 2017). Selain memenuhi kegiatan mengajar, penelitian, dan pengabdian kepada masyarakat, kini semua dosen dituntut untuk dapat produktif mempublikasikan karya ilmiah nya. Mengenal jurnal, salah satu dari wadah publikasi ilmiah, menjadi wajib hukumnya, selain publikasi dalam bentuk buku dan prosiding.

Sejak dikeluarkannya surat kewajiban pengelolaan jurnal ilmiah secara elektronik (Dikti, 2012), jurnal-jurnal yang ada di Indonesia bergerak untuk memiliki sistem pengelolaan elektronik untuk jurnalnya. Di antara sistem-sistem manajemen pengelolaan jurnal online yang ada, OJS dari PKP (*Public Knowledge Project*) milik Simon Fraser University Canada ini dipilih pemerintah untuk disarankan digunakan Penerbit Jurnal Ilmiah di Indonesia. Selain telah sesuai dengan standar pengelolaan artikel untuk jurnal ilmiah, OJS memudahkan dan telah banyak digunakan di banyak penerbit jurnal di dunia. Lebih jauh, OJS memudahkan Penilaian Akreditasi Jurnal. Asesor langsung mengakses OJS dan mengevaluasi kinerja Jurnal mulai proses pengelolaan artikel hingga *publish*.

Hal yang menjadi perhatian di dalam penelitian ini adalah, pengetahuan mengenai jurnal perlu mulai dimiliki dosen dan peneliti lainnya, termasuk bagi mahasiswa untuk dapat mengenal publikasi ilmiah di jurnal. Juga bagaimana kebiasaan membaca buku teks juga dapat mulai ditambah dengan kebiasaan mengakses dan membaca artikel-artikel yang dipublikasikan di jurnal ilmiah. Selain mendapatkan informasi yang dibutuhkan, pembaca juga dapat mengikuti dan mengetahui perkembangan ilmu pengetahuan dan tren penelitian yang sedang terjadi di lingkup nasional dan juga di dunia akademik secara global.

Pada prakteknya, setelah penulis menyelesaikan karya tulis ilmiahnya, tantangan selanjutnya adalah bagaimana cara untuk mempublikasikan karya tulis ilmiahnya itu ke jurnal, salah satu wadah publikasi ilmiah. Permasalahan yang terjadi dan dihadapi penulis saat mengirimkan karya tulis ilmiahnya ke jurnal antara lain kemana mencari informasi mengenai daftar jurnal untuk penulis akses dan pilih untuk artikelnya sesuai dengan kebutuhan penulis? Bagaimana cara mendapatkan informasi mengenai jurnal yang akan dipilih untuk publikasi ilmiah yang sesuai dengan bidang ilmu dan sesuai dengan tuntutan kinerja?, serta halhal apa saja yang perlu diketahui dalam proses pengiriman karya tulis ilmiah ini menjadi poin yang ingin peneliti angkat dalam penelitian ini.

Berdasarkan paparan latar belakang penelitian di atas, maka rumusan masalah dalam

penelitian ini yaitu (1) bagaimana cara mendapatkan informasi mengenai jurnal nasional, jurnal terakreditasi nasional, dan jurnal internasional, (2) bagaimana cara mengakses jurnal yang sesuai dengan bidang ilmu yang diinginkan, dan (3) contoh bagaimana melakukan penyerahan artikel melalui OJS (*Open Journal System*). Berdasarkan rumusan masalah tersebut, maka penelitian ini bertujuan

## **2. METODE PENELITIAN**

Metode penelitian yang digunakan dalam penelitian ini adalah metode kualitatif. Karakteristik penelitian kualitatif menurut Bogdan dan Biklen antara lain:

(1) Dilakukan pada kondisi yang alamiah, langsung ke sumber data dan peneliti adalah instrumen kunci, (2) Penelitian kualitatif lebih bersifat deskriptif. Data yang terkumpul berbentuk kata-kata atau gambar, sehingga tidak menekankan pada angka, (3) Penelitian kualitatif lebih menekankan pada proses daripada produk atau *outcome*, (4) Penelitian kualitatif melakukan analisis data secara induktif, dan (5) Penelitian kualitatif lebih menekankan makna (data dibalik yang teramati) (dalam Sugiyono, 2013, pp. 13-14).

Data diperoleh dengan observasi partisipatif dan studi pustaka. Dalam observasi partisipatif, peneliti terlibat dengan kegiatan sehari-hari orang yang sedang diamati atau yang digunakan sebagai sumber data penelitian. Sambil melakukan pengamatan, peneliti ikut melakukan apa yang dikerjakan oleh sumber data, dan ikut merasakan suka dukanya (Sugiyono, 2013, p. 227). Pada teknik pengumpulan data dengan dokumen (studi pustaka), peneliti menggunakan dokumen peraturan dan kebijakan institusi yang untuk mengetahui cara mendapatkan informasi mengenai jurnal nasional, jurnal terakreditasi nasional, dan jurnal internasional, cara mengakses jurnal yang sesuai dengan bidang ilmu yang diinginkan, dan contoh bagaimana melakukan penyerahan artikel melalui OJS (*Open Journal System*).

bersangkutan dengan objek penelitian. Teknis analisis data dilakukan sejak sebelum memasuki lapangan, selama di lapangan, dan setelah di lapangan, dan dalam empat tahapan, yaitu *data collection, data reduction, data display,* dan *conclusions: drawing/verifying.*

## **3. HASIL DAN PEMBAHASAN**

#### **Pemilihan Jurnal Berdasarkan Status Jurnal**

Saat berhadapan dengan ketentuan publikasi jurnal, ada pertimbangan status jurnal dalam pemilihan jurnal untuk penulis. Terdapat 3 status jurnal disini. Pertama, Jurnal Nasional BerISSN, Jurnal Nasional Terakreditasi, dan Jurnal Internasional.

Jurnal Nasional berISSN dapat penulis akses di halaman website Pusat Dokumentasi dan Informasi Ilmiah Lembaga Ilmu Pengetahuan Indonesia dengan alamat http://issn.pdii.lipi.go.id/ di bagian Daftar ISSN Yang Telah Diterbitkan. Penulis dapat mengakses dan melakukan pencarian berdasarkan kata kunci terbitan dan lembaga penerbit. Di dalamnya terdapat data jurnal seperti nama terbitan, sinopsis, lembaga penerbit, kontak penerbit, frekuensi terbitan, no. ISSN cetak maupun ISSN online, serta alamat website dari jurnal yang bersangkutan. Berikut ini tampilan website dari ISSN PDII LIPI:

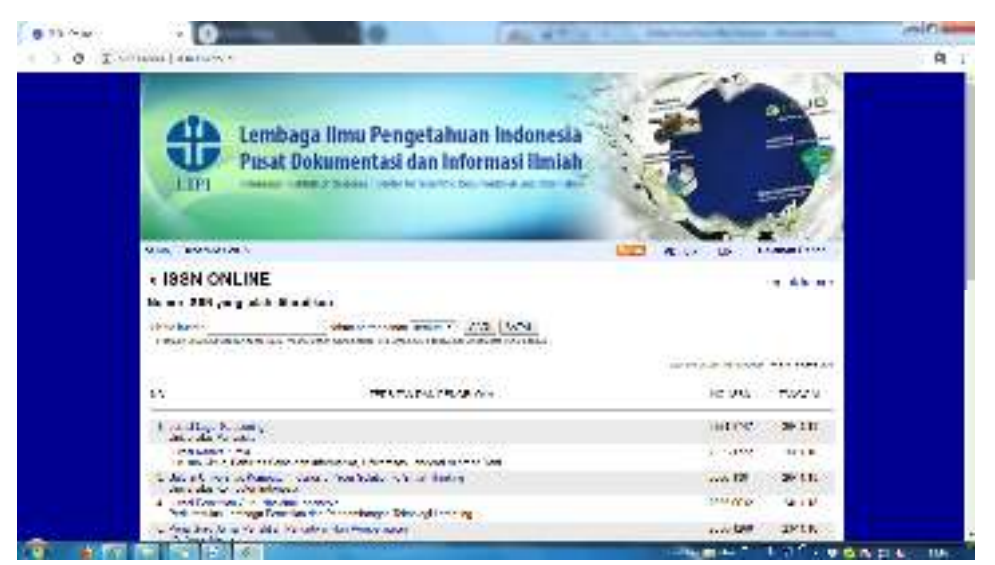

Sumber: LIPI, 2018

Gambar 1 Tampilan Website ISSN PDII LIPI

Jurnal Nasional Terakreditasi adalah jurnal nasional berISSN yang telah selesai tahap akreditasi nasional. Jurnal Nasional Terakreditasi dapat penulis akses di halaman website Sinta (*Scinece and Technology Index*) di alamat http://sinta2.ristekdikti.go.id/journals. Daftar jurnal yang telah lolos penilaian

akreditasi nasional dapat diperoleh di halaman ini. Di dalamnya terdapat 6 kelompok Jurnal yaitu Sinta 1 hingga Sinta 6. Pengelompokkan ini berdasarkan nilai akreditasi jurnal yang bersangkutan. Tampilan website Sinta ditunjukkan oleh gambar berikut ini:

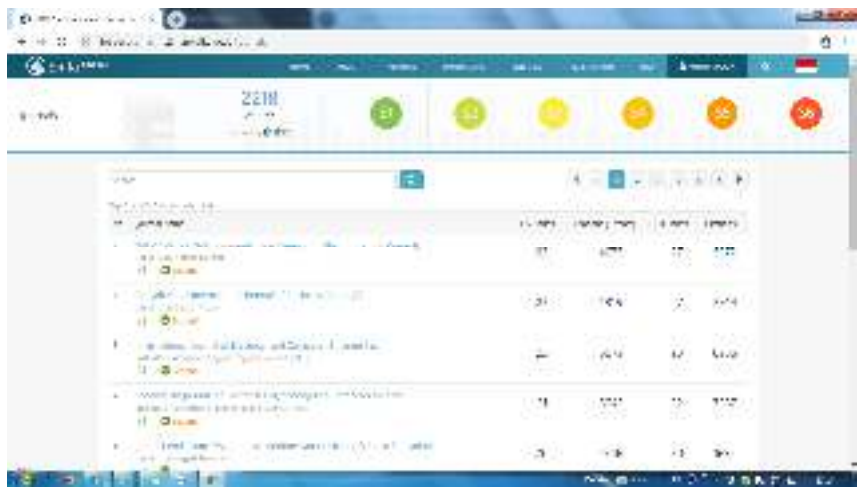

Sumber: Sinta, 2018 Gambar 2 Tampilan Website Sinta

Jurnal Internasional adalah jurnal yang telah terindeks database internasional. Jurnal internasional yang diakui Dikti terindeks Scopus dan/atau Thomson Reuters (berstatus *published*). Scopus sebagai pangkalan data pustaka publikasi yang menampilkan ringkasan

(abstrak) dan sitiran artikel jurnal akademik memang menjadi salah satu acuan jurnal internasional bereputasi yang disyaratkan Permen–PAN-RB Nomor 17 tahun 2013. Selain Scopus yang menggunakann pengukuran Scimago Journal Rank (SJR),

ada juga Web of Science yang dikelola oleh perusahaan informasi Thomson Reuters yang memiliki faktor dampak (*impact factor*) ke sejumlah referensi penulis (sitiran) (SHNet dalam risbang ristekdikti, 2017).

SCOPUS dapat penulis telusuri melalui website http://scimagojr.com. Di dalam halaman scimagojr.com penulis dapat langsung melakukan pencarian berdasarkan kata kunci dari bidang kajian jurnal yang akan dituju. Tampilan awal website ini adalah:

Salah satu sumber informasi untuk pencarian jurnal internasional terindeks

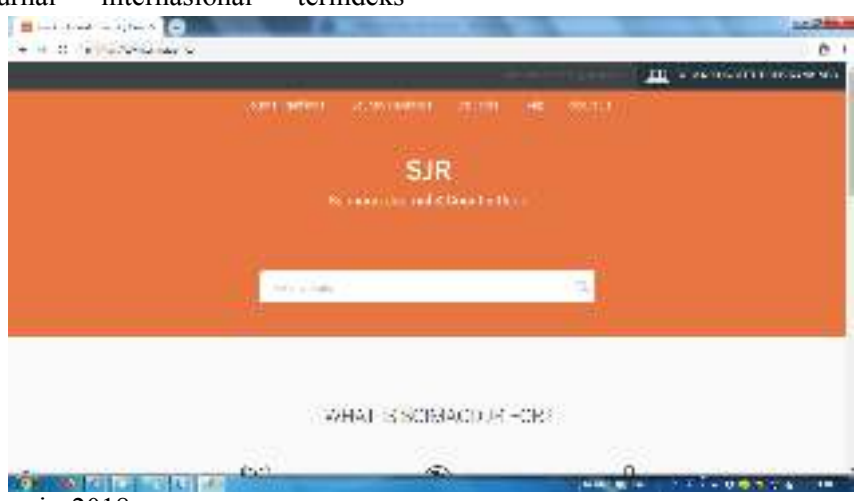

Sumber: Scimagojr, 2018

Gambar 3 Tampilan Website scimagojr.com

## **Pemilihan Jurnal Nasional Sesuai Bidang Ilmu**

Pemilihan jurnal sesuai dengan bidang keilmuan/tema tulisan menjadi penting bagi penulis dan penerbit jurnal. Penerbit Jurnal hanya akan menerima, memilih, memproses, dan mempublikasikan artikel yang sesuai dengan bidang keilmuan/tema penerbitan mereka. Jangan sampai penulis dirugikan karena tidak mengetahui sistem penerbitan pada jurnal dengan mengirimkan artikel ke jurnal dengan bidang keilmuan berbeda.

Ada tiga jenis jurnal berdasarkan bidang keilmuan ini. Pertama, Jurnal dengan Bidang keilmuan yang umum/luas, contohnya Jurnal Sosiohumaniora yang dimiliki Universitas Padjadjaran. Jurnal dengan bidang keilmuan ini menguntungkan bagi penulis khususnya penulis dalam ranah keilmuan sosial. Jurnal dengan lingkup keilmuan ini menerima hampir semua tema di bidang sosial.

Kedua, Jurnal dengan Bidang keilmuan yang cukup spesifik seperti Jurnal Kajian Komunikasi (http://jurnal.unpad.ac.id/jkk).

Jurnal ini menerima artikel dalam lingkup Ilmu Komunikasi. Untuk itu, artikel dengan tema jurnalistik, hubungan masyarakat, manajemen komunikasi diterima didalamnya.

Ketiga, Jurnal dengan Bidang keilmuan yang lebih spesifik. Contoh jurnal ini adalah PRofesi Humas (http://jurnal.unpad.ac.id/profesi-humas). Jurnal dengan lingkup bidang keilmuan ini hanya menerima dan akan memproses artikel dengan tema Hubungan Masyarakat saja.

Dari ketiga jenis jurnal berdasarkan bidang keilmuan ini jika penulis ketahui, dapat menjadi strategi pemilihan jurnal untuk pengiriman artikelnya. Bahwa setidaknya ada tiga pilihan jurnal untuk penulis berdasarkan lingkup bidang ilmu.

## **Strategi** *Submit* **Artikel di Jurnal Melalui OJS**

Pertama-tama, tentukan status jurnal yang akan dituju penulis. Apakah cukup jurnal nasional berISSN, atau terakreditasi ataupun internasional. Lanjutkan dengan melakukan pencarian dengan panduan yang ada di bagian **Pemilihan Jurnal Berdasarkan Status Jurnal**  di dalam artikel ini. Jika sudah, lakukan pencarian untuk mendapatkan informasi jurnal sesuai bidang ilmu atau tema yang diangkat di dalam artikel penulis dengan terlebih dulu membaca penjelasan **Pemilihan Jurnal sesuai Bidang Ilmu** di dalam artikel ini.

Jika penulis telah memilih jurnal yang akan dituju, kunjungi halaman website Jurnal terpilih. Karena hampir dipastikan semua jurnal di Indonesia menggunakan sistem OJS, interface website, navigasi, serta format alur penerbitan jurnalnya akan serupa. Yang membedakan hanya tampilan websitenya.

Beberapa hal yang wajib penulis perhatikan adalah: (1) Deskripsi, *Focus* dan *Scope* Jurnal. Deskripsi jurnal berisi nama jurnal, lembaga penerbit jurnal, identitas ISSN cetak dan ISSN elektronik jurnal, dan jadwal terbit jurnal. Sedangkan *Focus and Scope* berisi rincian fokus bidang ilmu atau topik artikel yang diterima jurnal yang bersangkutan. Jika sudah sesuai dengan penulis, maka penulis bisa lanjutkan ke

poin 2. (2) *Author Guidelines* atau panduan penulisan. Panduan penulisan artikel di jurnal yang satu dengan jurnal lainnya akan berbeda. Perbedaan gaya pada sistematika penulisan ini biasa disebut dengan gaya selingkung jurnal. Ikuti panduan penulisan artikel yang ada pada jurnal yang penulis tuju. (3) *Template*. *Template*  adalah format file artikel yang telah disediakan redaksi jurnal di dalam website jurnalnya. Penulis dapat langsung men*download* file *template* artikel dan menggunakannya untuk menyusun artikel sesuai dengan petunjuk penulisan. Selain *template*, penulis juga dapat melihat terlebih dulu artikel yang telah terbit di bagian Arsip yang ada di dalam website jurnal. Arsip ada di bagian menu dan penulis akan dihadapkan pertama-tama dengan Edisi-edisi jurnal yang telah terbit. Setelah diklik salah satu edisinya, klik link daftar isi atau *table of content*, kemudian pilih artikel dengan mengklik link judul artikel yang ada. Contoh tampilan deskripsi, *focus and scope*, *author guidelines*, dan *template* jurnal di dalam OJS dapat dilihat pada Gambar 4.

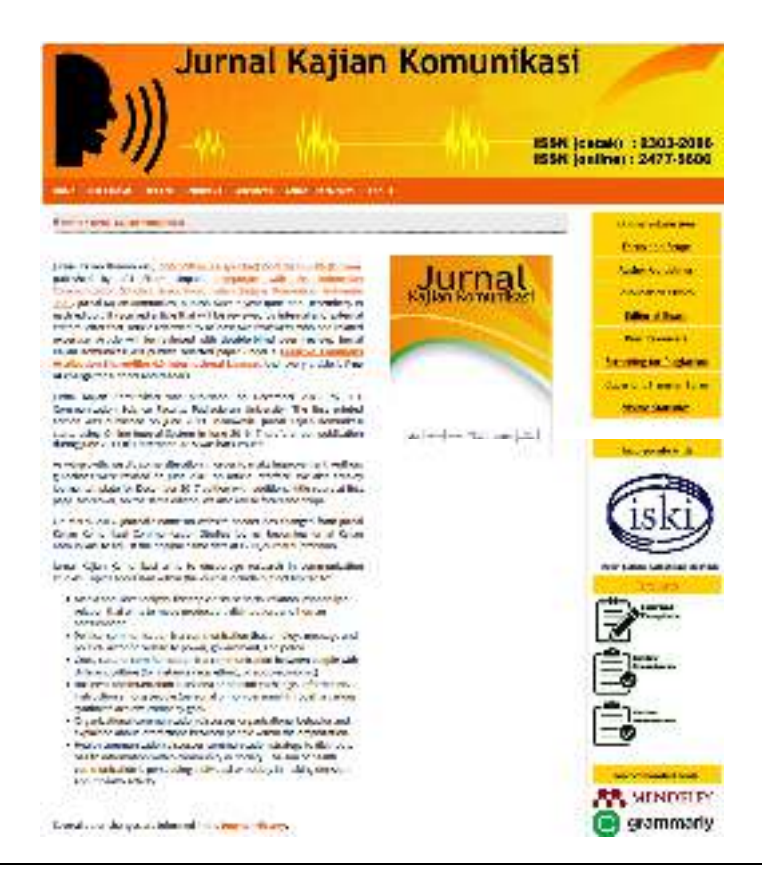

Sumber: Jurnal Kajian Komunikasi, 2017

Gambar 4 Contoh tampilan deskripsi, *focus and scope*, *author guidelines*, dan *template* jurnal di dalam OJS

Alur kerja penerbitan artikel di jurnal hanya dapat dimulai setelah penulis melakukan registrasi dan *submit* (menyerahkan) artikelnya melalui OJS. Jika belum terdaftar di dalam jurnal yang dituju, lakukan registrasi dan isi formulir yang ada hingga selesai. Tampilan form register tampak pada Gambar 5.

Isi formulir dengan *username* dan *password*  penulis, data diri lengkap sesuai dengan kolom yang tersedia, *checklist confirmation* dan *register as Author*, dan klik Register. Jika sudah berhasil, halaman website akan berubah memunculkan status *Author* penulis. Berapa artikel yang sedang *active* diproses, berapa

artikel penulis yang sudah *publish* (*archive*) dan menjadi arsip, serta muncul link [Penyerahan Naskah Baru] atau [*New Submission*]. Untuk memulai penyerahan artikel, klik link [Penyerahan Naskah Baru] atau [*New Submission*] tersebut.

Penulis kemudian dihadapkan dengan 5 tahap submit artikel. Pertama, Start. Di tahap ini penulis berhadapan dengan *Submisson Checklist*  atau daftar pemeriksaaan pengiriman artikel, untuk memastikan bahwa artikel yang diajukan telah mengikuti kebijakan jurnal baik dalam hal gaya selingkung maupun pada konteks substansi.

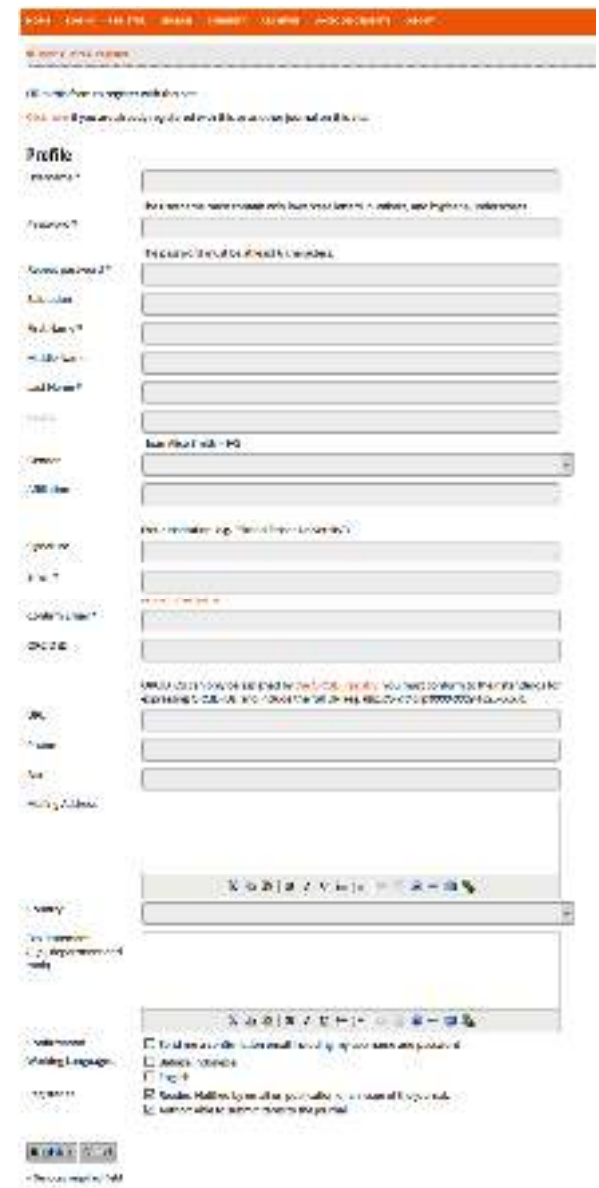

Sumber: Jurnal Kajian Komunikasi, 2017

Gambar 5 Formulir Registrasi Penulis di Jurnal

Misalnya, penulis diminta untuk memberikan konfirmasi bahwa artikelnya berisi kajian yang sesuai dengan bidang ilmu jurnal yang dituju, belum pernah dipublikasikan sebelumnya, atau dalam hal teknis penulisan artikel, penulis diminta menyerahkan naskah yang terdiri dari 6000 kata. Jika salah satu dari daftar pengecekan ini belum atau tidak bisa penulis penuhi, sistem akan memberikan peringatan bahwa penulis tidak dapat melanjutkan proses penyerahan naskah selanjutnya. Untuk itu, penulis perlu betul-betul

mengikuti panduan penulisan yang ada, agar saat melakukan penyerahan naskah, sudah dapat memenuhi daftar pengecekan yang ada. Proses ini penting bagi penulis dan juga editor agar artikel yang diserahkan penulis layak untuk masuk proses selanjutnya, karena jika tidak, editor perlu untuk mengembalikan artikel yang diserahkan penulis untuk penulis perbaiki hingga sesuai dan siap untuk diproses ke tahap selanjutnya. Jika sudah sesuai dan sudah mengisi *submission checklist*, klik *Save and continue*. Tampilan tahapan *submit start* hingga

tahap *confirmation* ini dapat dilihat pada gambar 6.

Tahap selanjutnya adalah Tahap kedua,<br>*Upload Submission*. Penulis tinggal *Submission*. Penulis tinggal mengunggah file artikelnya, klik *Upload*, kemudian klik *Save and continue*. Setelah itu tahap ketiga, yaitu *Enter Metadata*. Di bagian ini penulis diminta untuk mengisi metadata dari artikel yang penulis kirim. Metadata terdiri dari nama lengkap, afiliasi/lembaga, email, dan negara dari penulis 1, judul artikel, abstrak, katakata kunci, serta referensi atau Daftar Pustaka dari artikel yang dikirimkan. Di bagian ini, jika penulis terdiri dari lebih dari 1 orang, maka penulis dapat menambahkan data penulis lainnya dengan mengklik Tambah Penulis atau *Add Author* dan mengisi data nama lengkap, afiliasi/lembaga, email, dan negara dari penulis lainnya. Jika sudah, klik *Save and continue*.

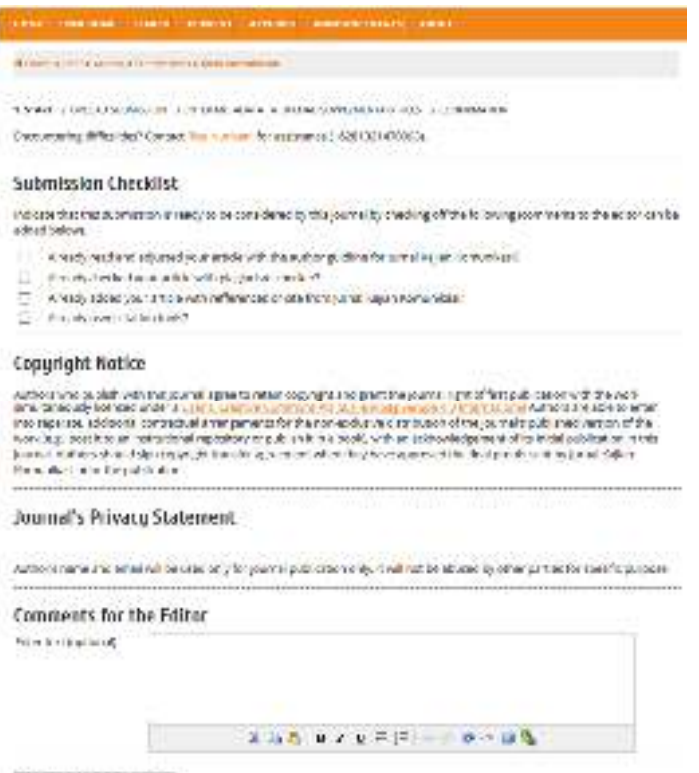

**Revised only and Street** 

Sumber: Jurnal Kajian Komunikasi, 2017

Gambar 6 Tampilan Tahapan *Submit* Artikel di OJS

Tahap keempat adalah *Upload Supplementary Files*. Disini penulis diminta untuk menggunggah file tambahan. Namun tidak semua jurnal meminta tambahan file pada tahap *submission* keempat ini. Jika ada File yang perlu di*upload* penulis di bagian ini, maka Redaksi akan mencantumkan kewajiban *upload supplementary files* ini di dalam *Author Guidelines*.

Terakhir, tahap kelima adalah tahap *Confirmation*. Tahap ini adalah tahap akhir, dimana penulis hanya diminta untuk mengklik *Finish Submission*. Jika proses *submit* ini berhasil, tampilan website akan langsung menunjukkan status penulis. Akan muncul link 1 *Active* pada status penulis. Link 1 *Active* ini adalah slot penulis untuk mengakses metadata artikel yang telah dientrikan serta progres artikel di dalam penerbitan jurnal. Untuk dapat memperoleh informasi lengkap mengenai progres artikel penulis di jurnal ataupun jika ada pertanyaan dan kesulitan, penulis dapat menghubungi redaksi dengan menghubungi kontak di menu *About* di dalam OJS.

## **4. KESIMPULAN**

Jurnal dikelompokkan menjadi tiga kelompok utama, yaitu berdasarkan bidang ilmu (luas, cukup spesifik, dan lebih spesifik), dan status jurnal (Nasional BerISSN, Nasional Terakreditasi, dan Internasional). *Submit* artikel dimulai dari pemilihan jurnal, penyesuaian artikel dengan gaya selingkung jurnal, registrasi dan *submit* artikel, hingga memantau progres artikel di Jurnal. Agar dapat memahami publikasi karya tulis ilmiah di jurnal, pembaca dan penulis perlu mengenal jurnal berdasarkan bidang ilmu, status serta pengetahuan dalam proses *submit* artikel agar sesuai dengan kebutuhan informasi dan tujuan publikasi yang diperlukan.

## **5. REFERENSI**

- Dikti, D. (2012). *Kewajiban penertiban terbitan berkala ilmiah secara elektronik.* Retrieved from Universitas Padjadjaran: http://www.unpad.ac.id/wpcontent/uploads/2012/10/Kewajiban-Penertiban-Terbitan-Berkala-Ilmiah-Secara-Elektronik.pdf
- Komunikasi, J. K. (2017). *Home*. Retrieved from Jurnal Kajian Komunikasi: http://jurnal.unpad.ac.id/jkk
- Komunikasi, J. K. (2017). *Register* . Retrieved from Jurnal Kajian Komunikasi: http://jurnal.unpad.ac.id/jkk/user/registe r
- Komunikasi, J. K. (2017). *Submit 1*. Retrieved from Jurnal Kajian Komunikasi:

http://jurnal.unpad.ac.id/jkk/author/sub mit/1

- LIPI. (2018). *Nomor ISSN yang telah diterbitkan*. Diakses dari http://issn.pdii.lipi.go.id/issn.cgi?daftar
- Net, S. H. (2017, January 31). *Tahun 2019 target publikasi "jurnal internasional bereputasi" indonesia mencapai 30 ribu kti".* Retrieved from Risbang Ristekdikti: http://risbang.ristekdikti.go.id/admin/me dia/SinarHarapan-20170131.pdf
- Pendit, P. L. (2008). *Perpustakaan digital, dari a sampai z.* Jakarta: Cita Karyakarsa Mandiri.
- PKP. (2005). *OJS demonstration.* Retrieved from PKP: https://pkp.gitbooks.io/learning-ojs-2/content/en/viewing and reading over view.html
- PKP. (2005). *OJS editorial and publishing process.* Retrieved from PKP: http://pkp.sfu.ca/ojs/docs/userguide/2.3. 3/userguide.pdf
- Scimagojr. (2018). *Scimago journal & country rank*. Diakses dari
- https://www.scimagojr.com/ Seftiawan, D. (2017, 8 1). *Jumlah publikasi ilmiah indonesia peringkat 3 asean*. Retrieved from Pikiran Rakyat: http://www.pikiranrakyat.com/pendidikan/2017/08/01/juml ah-publikasi-ilmiah-indonesiaperingkat-3-asean-406475
- Sinta. (2018). *Journal sinta indonesia*. Diakses dari

http://sinta2.ristekdikti.go.id/journals

Sugiyono. (2013). *Metode penelitian kuantitatif, kualitatif dan r&d.* Bandung: Alfabeta.